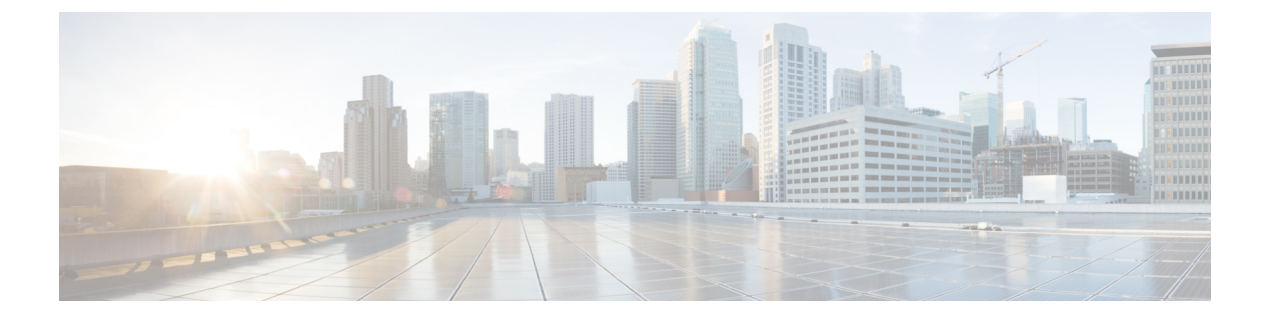

# モビリティ

- [モビリティの概要](#page-0-0) (1 ページ)
- [注意事項および制約事項](#page-7-0) (8 ページ)
- モビリティの設定 (GUI) (9ページ)
- モビリティの設定 (CLI) (10 ページ)
- [リリース間コントローラ](#page-11-0) モビリティの設定 (12 ページ)
- [モビリティの確認](#page-14-0) (15 ページ)

### <span id="page-0-0"></span>モビリティの概要

モビリティまたはローミングは、ワイヤレス LAN クライアントができるだけ低遅延で、ある アクセス ポイントから別のアクセス ポイントへの確実かつスムーズなアソシエーションを維 持する機能です。この項では、コントローラが無線ネットワークに存在する場合のモビリティ の動作について説明します。

あるワイヤレス クライアントがアクセス ポイントにアソシエートして認証すると、アクセス ポイントのコントローラは、クライアントデータベースにそのクライアントに対するエントリ を設定します。このエントリには、クライアントの MAC アドレス、IP アドレス、セキュリ ティコンテキストおよびアソシエーション、Quality ofService(QoS)コンテキスト、WLAN、 およびアソシエートされたアクセスポイントが含まれます。コントローラはこの情報を使用し てフレームを転送し、ワイヤレス クライアントとの間のトラフィックを管理します。

#### 図 **<sup>1</sup> :** コントローラ内ローミング

この図には、同一のコントローラに接続されている 2 つのアクセス ポイント間をワイヤレス クライアントがローミングする様子が示されています。

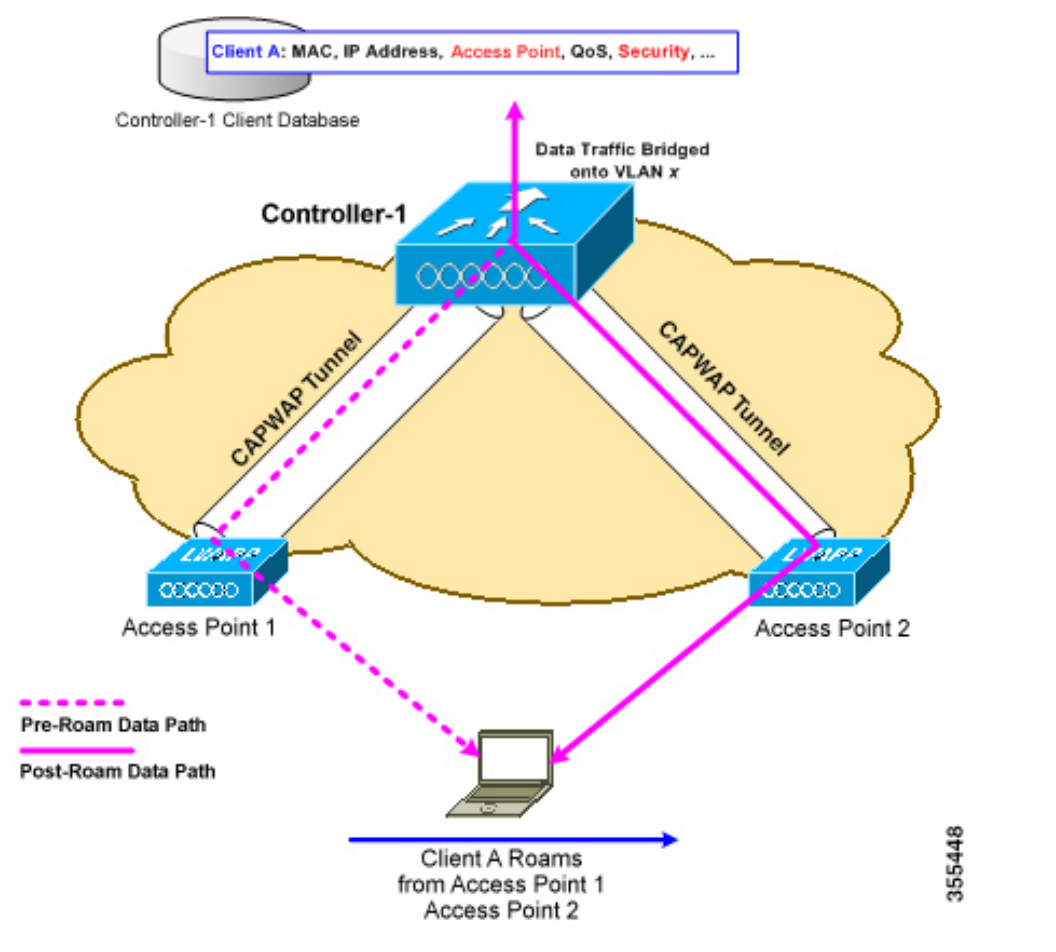

ワイヤレス クライアントがそのアソシエーションをあるアクセス ポイントから別のアクセス ポイントに移動する場合、コントローラはクライアントのデータベースを新たにアソシエート されたアクセス ポイントでアップデートするだけです。必要に応じて、新たなセキュリティ コンテキストとアソシエーションも確立されます。

しかし、クライアントが 1 つのコントローラに join されたアクセス ポイントから別のコント ローラに join されたアクセス ポイントにローミングする際には、プロセスはより複雑になり ます。また、同一のサブネット上でこれらのコントローラが動作しているかどうかによっても 異なります。

#### 図 **2 :** コントローラ間ローミング

次の図は、コントローラのワイヤレス LAN インターフェイスが同じ IP サブネット上に存在す る場合に発生するコントローラ間ローミングを表したものです。

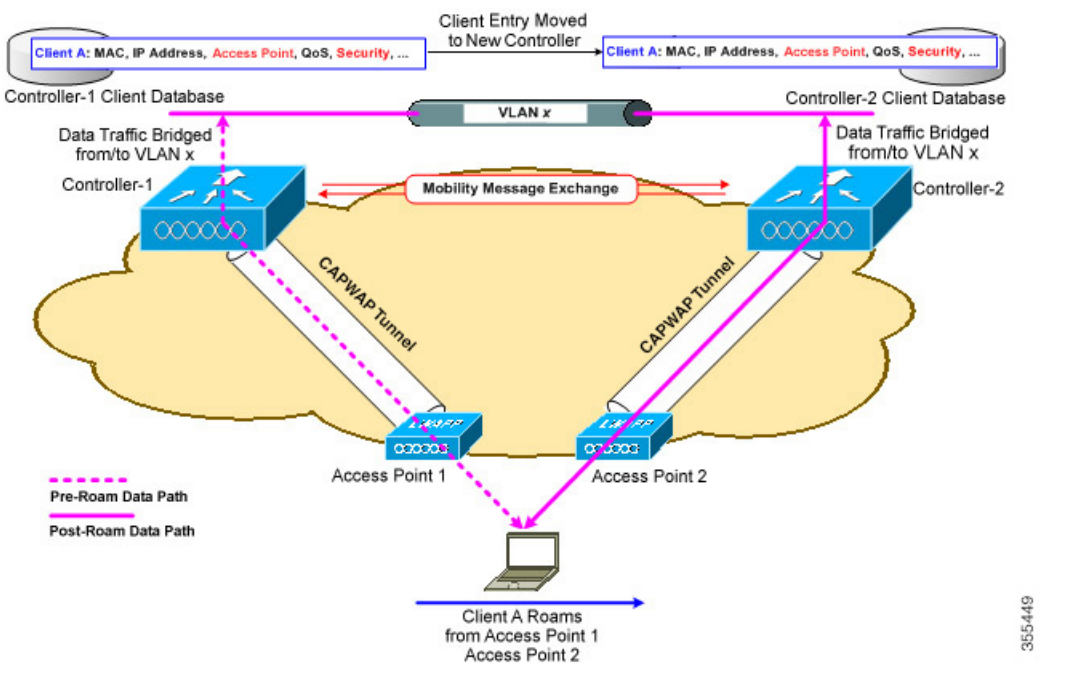

新たなコントローラに関連付けられているアクセスポイントにクライアントが接続すると、そ のコントローラはモビリティメッセージを元のコントローラと交換し、クライアントのデータ ベース エントリが新たなコントローラに移動されます。新たなセキュリティ コンテキストと アソシエーションが必要に応じて確立され、クライアントのデータベースエントリは新たなア クセスポイントに対してアップデートされます。このプロセスは、ユーザには透過的に行われ ます。

(注)

802.1X/Wi-FiProtectedAccess(WPA)セキュリティで設定したすべてのクライアントは、IEEE 標準に準拠するために完全な認証を行います。

#### Ú

重要 サブネット間ローミングは SDA ではサポートされていません。

#### 図 **3 :** サブネット間ローミング

次の図は、コントローラのワイヤレス LAN インターフェイスが異なる IP サブネット上に存在 する場合に発生するサブネット間ローミングを表したものです。

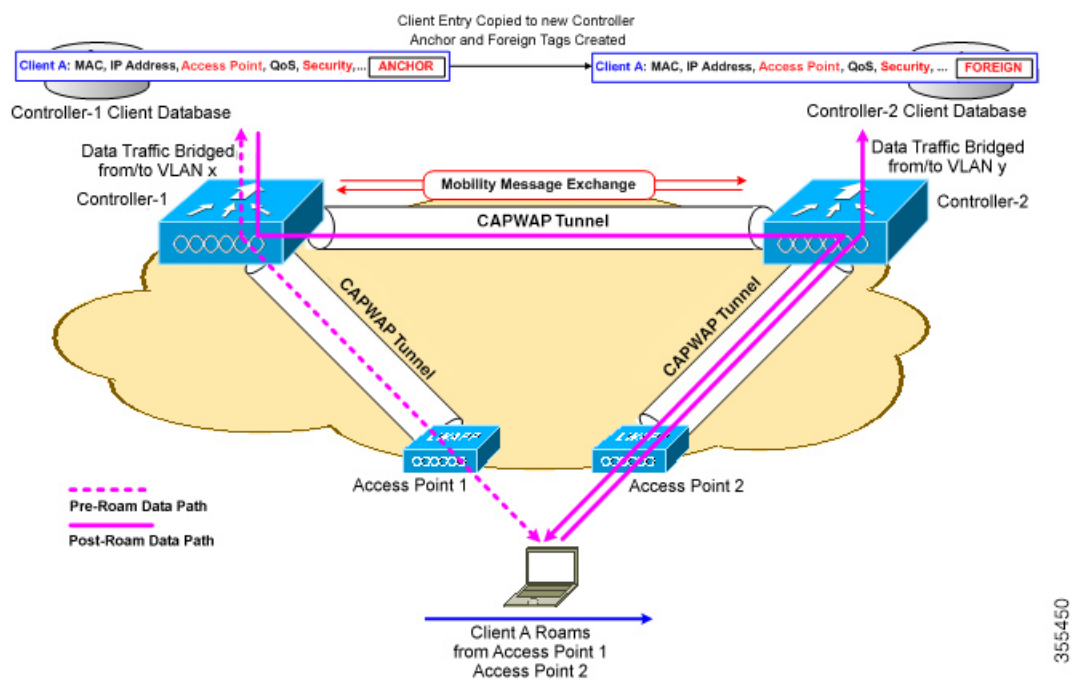

サブネット間ローミングは、コントローラがクライアントのローミングに関するモビリティ メッセージを交換する点でコントローラ間ローミングと似ています。ただし、クライアントの データベースエントリが新しいコントローラに移動されるのではなく、元のコントローラのク ライアントデータベース内で該当クライアントにアンカーエントリのマークが付けられます。 このデータベースエントリが新しいコントローラのクライアントデータベースにコピーされ、 新しいコントローラでフォーリンエントリのマークが付けられます。ローミングはワイヤレス クライアントには透過的なまま行われ、クライアントは元の IP アドレスを保持します。

サブネット間ローミングでは、アンカー コントローラとフォーリン コントローラの両方の WLAN に同一のネットワーク アクセス権限を設定する必要があります。ソースベースのルー ティングやソースベースのファイアウォールは設定しないでください。そのようにしない場 合、ハンドオフ後クライアントにネットワーク接続上の問題が発生することがあります。

コントローラと RADIUS サーバを使用した静的アンカー セットアップでは、VLAN と QoS を 動的に割り当てる AAA オーバーライドが有効になっている場合、フォーリン コントローラが レイヤ 2 認証 (802.1x) 後に適切な VLAN を使用してアンカー コントローラを更新します。 レイヤ 3 RADIUS 認証の場合、認証の RADIUS 要求は、アンカー コントローラによって送信 されます。

Cisco Catalyst 9800 シリーズ ワイヤレス コントローラ のモビリティ トンネルは、制御パス (UDP 16666) およびデータ パス (UDP 16667) を使用する CAPWAP トンネルです。デフォ ルトで、制御パスは DTLS で暗号化されます。データ パスの DTLS は、モビリティ ピアを追 加する場合に有効化できます。 (注)

### **SDA** ローミング

SDA では、他にも2つのローミング タイプ (xTR 内と xTR 間) がサポートされています。 SDA において、xTR はアクセス スイッチ(ファブリック エッジ ノード)を意味し、入力トン ネル ルータと出力トンネル ルータの両方の機能を果たします。

ファブリックが有効になっている WLAN 上のクライアントが同じアクセス スイッチ上のアク セス ポイント間で行うローミングは、xTR 内ローミングと呼ばれます。この場合、ローカル のクライアントデータベースとクライアント履歴テーブルは、新たに関連付けられたアクセス ポイントの情報で更新されます。

ファブリックが有効になっている WLAN 上のクライアントがアクセス スイッチが異なるアク セス ポイント間で行うローミングは、xTR 間ローミングと呼ばれます。この場合は、マップ サーバもクライアントロケーション(RLOC)情報で更新されます。また、ローカルのクライ アント データベースが、新たに関連付けられたアクセス ポイントの情報で更新されます。

#### 図 **<sup>4</sup> : SDA** ローミング

次の図は、クライアントが 1 つのアクセス ポイントから同じスイッチ上の別のアクセス ポイ ント、またはファブリック トポロジ内の異なるスイッチ上のアクセス ポイントに移動すると

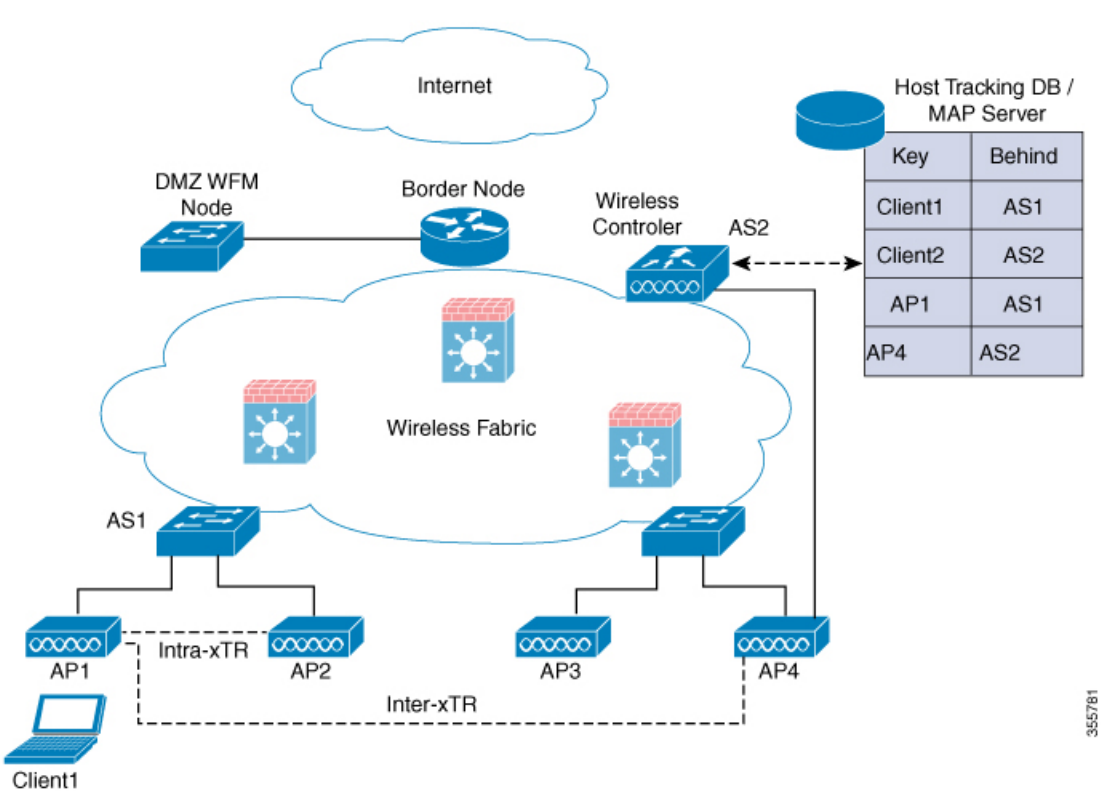

きに発生する、xTR 間ローミングと xTR 内ローミングを示しています。

### モビリティ関連の用語の定義

- 接続ポイント:ステーションの接続ポイントは、ネットワークへの接続時にデータパスが 最初に処理される場所です。現在サービスを提供しているアクセススイッチ、またはコン トローラがこれに該当します。
- Point of Presence:ステーションの Point of Presence は、ステーションがアドバタイズされ ているネットワーク内の場所です。たとえば、アクセス スイッチがルーティング プロト コルを介してステーションへ到達可能性をアドバタイズしている場合、ルートがアドバタ イズされているインターフェイスはステーションの Point of Presence と見なされます。
- ステーション:ネットワークに接続し、ネットワークからサービスを要求するユーザデバ イス。

### モビリティ グループ

モビリティ グループは、同じモビリティ グループ名で定義されるコントローラのセットで、 ワイヤレス クライアントのローミングをシームレスに行う範囲を定義します。モビリティ グ ループを作成することで、コントローラ間またはサブネット間のローミングが発生した際に、 ネットワーク内の複数のコントローラが動的に情報を共有してデータトラフィックを転送でき るようになります。同じモビリティ グループ内のコントローラは、相互のアクセス ポイント

を不正なデバイスとして認識しないように、クライアントデバイスのコンテキストと状態およ びアクセス ポイントのリストを共有できます。この情報を使用して、ネットワークはコント ローラ間のワイヤレス LAN ローミングとコントローラの冗長性をサポートできます。

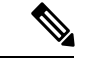

AP がコントローラ間を移動する際(両方のコントローラがモビリティ ピアの場合)、移動前 に最初のコントローラに関連付けられていたクライアントは、移動後も最初のコントローラに アンカーされる可能性があります。このような状況を防ぐには、コントローラのモビリティピ ア設定を削除します。 (注)

図 **5 :** 単一のモビリティ グループの例

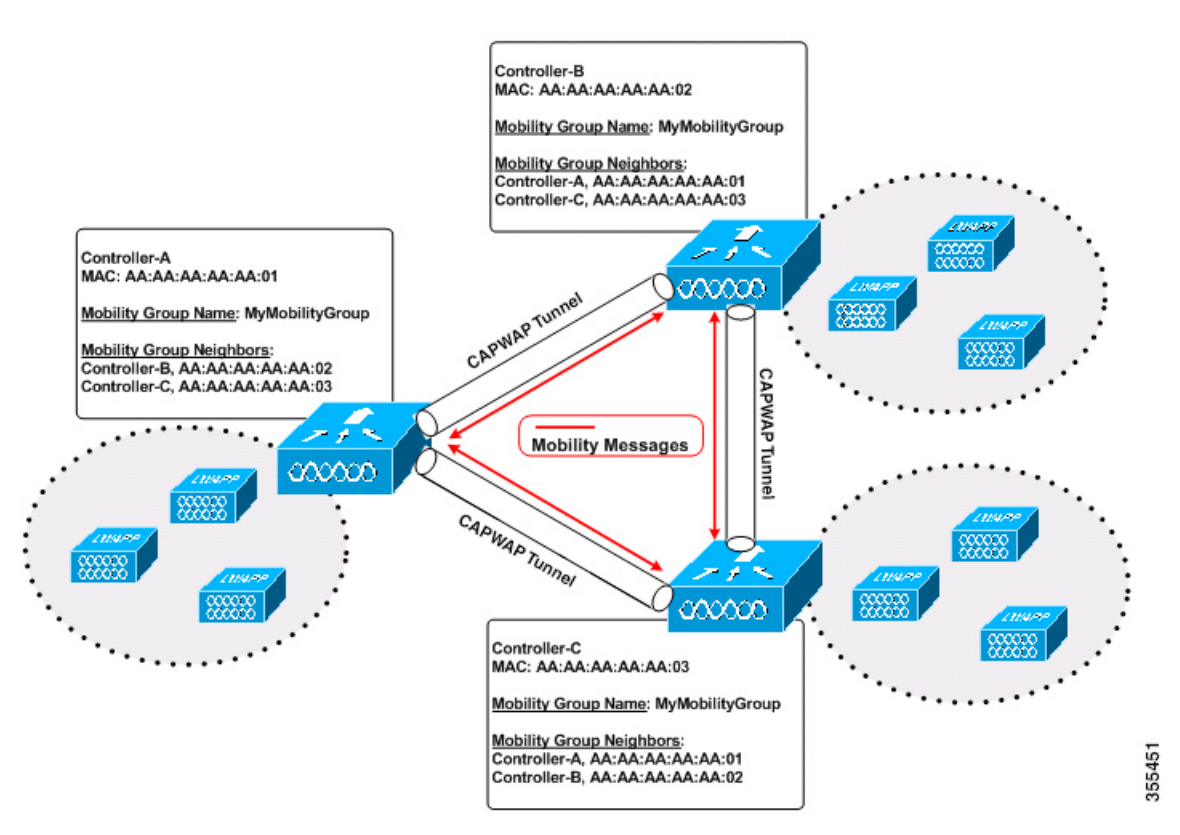

上の図に示すように、各コントローラはモビリティグループの他の一連のメンバーとともに設 定されています。新たなクライアントがコントローラに join されると、コントローラはユニ キャストメッセージ(または、モビリティマルチキャストが設定されている場合はマルチキャ スト メッセージ)をそのモビリティ グループの全コントローラに送信します。クライアント が以前に接続されていたコントローラは、クライアントのステータスを送信します。

## <span id="page-7-0"></span>注意事項および制約事項

• 次の AireOS および Cisco Catalyst 9800 シリーズ ワイヤレス コントローラ プラットフォー ムが、SDA コントローラ間モビリティ(AireOS コントローラから Cisco Catalyst 9800 シ リーズ ワイヤレス コントローラ)でサポートされています。

#### **AireOS**

- Cisco 3504
- Cisco 5520
- Cisco 8540

**Cisco Catalyst 9800** シリーズ ワイヤレス コントローラ

- クラウドの Cisco Catalyst 9800 ワイヤレス コントローラ
- Cisco Catalyst 9800-40 ワイヤレス コントローラ
- 次のコントローラ プラットフォームが SDA コントローラ間モビリティでサポートされて います。

**Catalyst** スイッチ

• Cisco 9300

Cisco Catalyst 9800 シリーズ ワイヤレス コントローラ

- クラウドの Cisco Catalyst 9800 ワイヤレス コントローラ
- Cisco Catalyst 9800-40 ワイヤレス コントローラ
- Cisco Catalyst 9800 シリーズ ワイヤレス コントローラと AireOS のデータ DTLS 設定が同 じであることを確認してください。Cisco Catalyst 9800 シリーズ ワイヤレス コントローラ では設定の不一致がサポートされないため、モビリティ データ パスがダウンします。
- コントローラ間ローミングのシナリオでは、WLAN とポリシー プロファイルの設定が両 方のコントローラで同一である必要があります。
- ポリシー プロファイルに含まれるポリシー プロファイル名およびクライアント VLAN が、同じ WLAN プロファイルがマッピングされているコントローラ間で異なる場合があ ります。
- コントローラ内ローミングのシナリオでは、WLAN がマッピングされた同じポリシー プ ロファイル間でクライアント ローミングがサポートされます。
- モビリティ トンネルでは、データ DTLS と SSC ハッシュ キーがメンバー間で同一である 必要があります。
- クライアントが Web 認証状態でローミングすると、モバイル クライアントではなく、別 のコントローラ上の新しいクライアントと見なされます。
- モビリティ ピアのコントローラは、同じ DHCP サーバを使用して、VLAN 内でのクライ アント モビリティ移動カウントを更新する必要があります。
- モビリティ移動カウントは、コントローラ間ローミング時にのみクライアントの詳細で更 新されます。コントローラ内ローミングは、クライアント統計情報とモビリティ履歴で確 認できます。
- モビリティでは、IPv4 アドレスの放射性トレースはサポートされていません。
- Cisco Catalyst 9800 シリーズ ワイヤレス コントローラのアンカー VLAN は、Cisco AireOS コントローラではアクセス VLAN として表されます。
- クライアントがローミングしている間、そのモビリティ ロールは Unknown と表示されま す。これは、ローミング クライアントが IP 学習状態にあるためです。このようなシナリ オでは、多数のクライアントが新しいインスタンスに追加され、古いインスタンスでは削 除されます。
- Cisco Catalyst 9800 シリーズ ワイヤレス コントローラと Cisco AireOS コントローラの間で は、IPv4 トンネルのみがサポートされています。
- HA シナリオでは、MAC アドレスを使用してワイヤレス モビリティを明示的に設定して ください。設定しないと、SSO 後にモビリティ トンネルがダウンします。
- ワイヤレス管理に ECDSA ベースの証明書またはトラストポイントが使用されている場 合、モビリティ トンネルは機能しません。

## <span id="page-8-0"></span>モビリティの設定(**GUI**)

#### 手順

ステップ **1 [Configuration]** > **[Wireless]** > **[Mobility]** を選択します。 [Wireless Mobility] ページが表示され、グローバル設定とピア設定を実行できます。 ステップ **2** [Global Configuration] セクションで次のタスクを実行します。 a) モビリティ グループの名前を入力します。 b) モビリティ グループのマルチキャスト IP アドレスを入力します。 c) [Keep Alive Interval] フィールドで、モビリティ リスト メンバーに ping 要求を送信する回 数を指定します。この回数を超えると、メンバーは到達不能と判断されます。有効な範囲 は 3 ~ 20 で、デフォルト値は 3 です。 d) [Mobility Keep Alive Count] で、モビリティ リスト メンバーへの ping 要求の送信間隔を秒 単位で指定します。有効な範囲は 1 ~ 30 秒です。 e) モビリティ グループの DSCP 値を入力します。 f) モビリティ MAC アドレスを入力します。 g) [Apply] をクリックします。 ステップ **3** [Peer Configuration] タブで、次のタスクを実行します。

- a) [Mobility Peer Configuration] セクションの [Add] をクリックします。
- b) 表示される [Add Mobility Peer] ウィンドウで、モビリティ ピアの IP アドレスを入力しま す。
- c) モビリティ ピアを追加するモビリティ グループを入力します。
- d) [Data Link Encryption] に必要なステータスを選択します。
- e) 必要に応じて [SSC Hash] を指定します。
- f) [Save & Apply to Device] をクリックします。
- g) [Non-Local Mobility Group Multicast Configuration] セクションの [Add] をクリックします。
- h) モビリティ グループ名を入力します。
- i) モビリティ グループのマルチキャスト IP アドレスを入力します。
- j) [Save] をクリックします。

# <span id="page-9-0"></span>モビリティの設定(**CLI**)

#### 手順

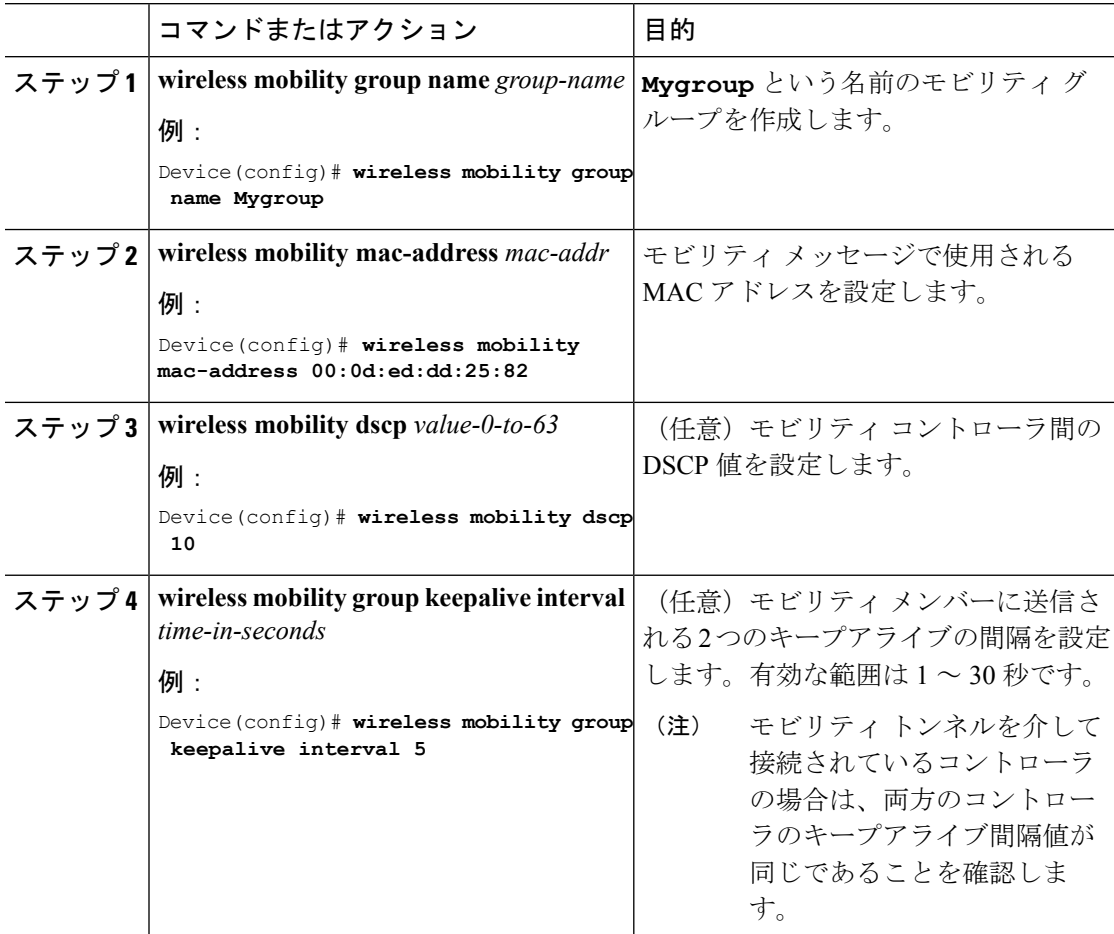

 $\mathbf{l}$ 

ш

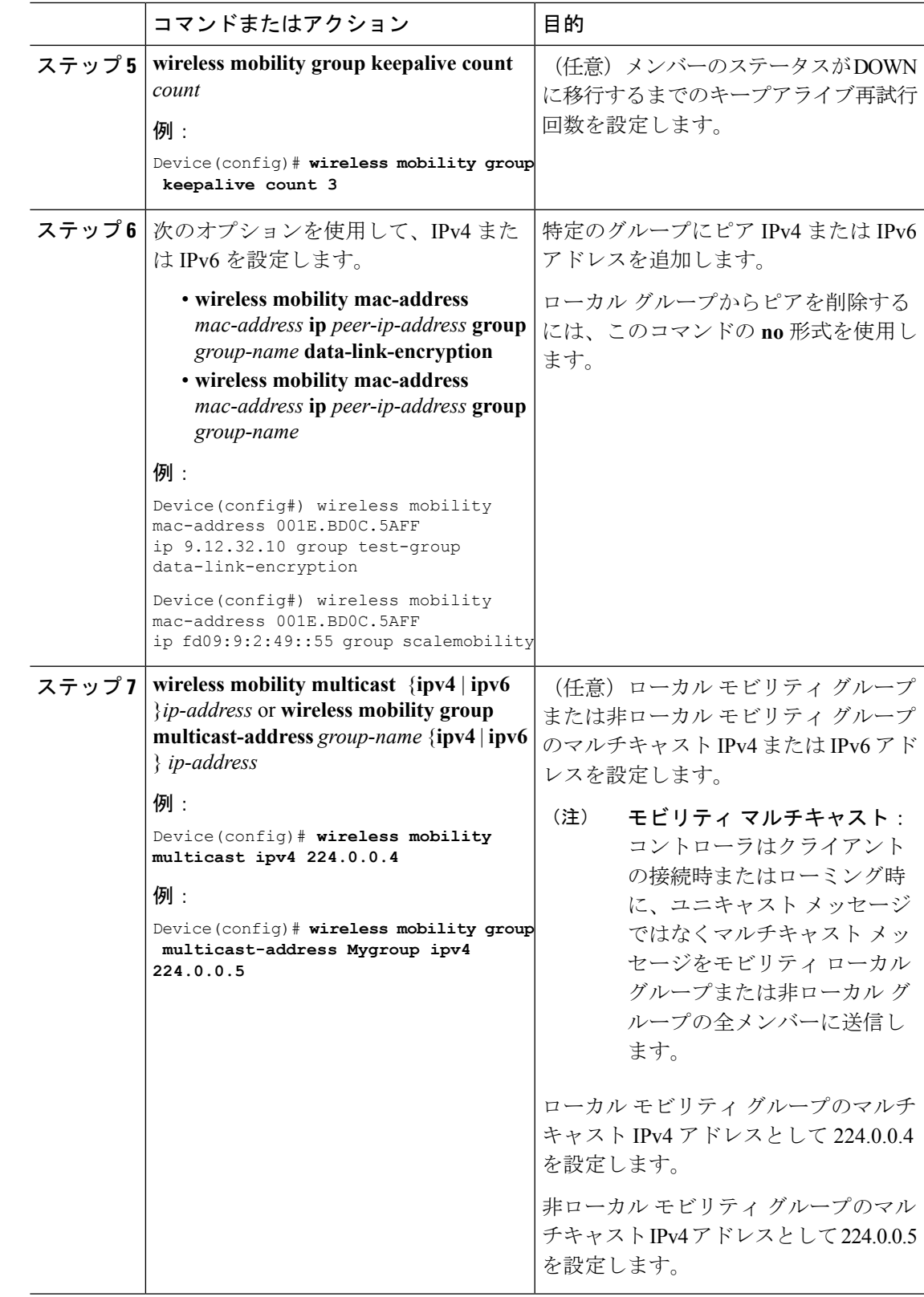

## <span id="page-11-0"></span>リリース間コントローラ モビリティの設定

リリース間コントローラモビリティ(IRCM)は、異なるソフトウェアリリースを実行してい るコントローラ間のインターワーキングを可能にする機能セットです。IRCMは、CiscoAireOS および Cisco IOS を実行しているコントローラ間(Cisco 8540 WLC から Cisco Catalyst 9800 シ リーズ ワイヤレス コントローラ など)で、レイヤ2 およびレイヤ3 ローミング、ゲスト アク セスまたはターミネーションなどの機能について、シームレスなモビリティおよびワイヤレス サービスを実現します。

(注)

AireOS コントローラと Catalyst 9800 コントローラのさまざまな組み合わせに対応するように IRCM を設定するには、『Cisco Catalyst 9800 [ワイヤレスコントローラと](https://www.cisco.com/c/en/us/td/docs/wireless/controller/technotes/8-8/b_c9800_wireless_controller-aireos_ircm_dg.html) AireOS の IRCM 導入 [ガイド』](https://www.cisco.com/c/en/us/td/docs/wireless/controller/technotes/8-8/b_c9800_wireless_controller-aireos_ircm_dg.html)を参照してください。

コントローラでモビリティ ピアを設定するには、次の手順を実行します。

#### 始める前に

Inter-ReleaseController Mobility(IRCM)機能は、次のシスコワイヤレスコントローラでサポー トされています。

- Cisco IOS XE ソフトウェアバージョン 16.10.1 以降を実行している Cisco Catalyst 9800 シ リーズ ワイヤレス コントローラ。
- 8.5 メンテナンス リリース ソフトウェアに基づく Cisco AireOS 8.5.14x.x IRCM イメージを 実行している、サポート対象のCisco AireOSワイヤレスコントローラ。次のコントローラ がサポートされています。
	- Cisco 3504 ワイヤレスコントローラ
	- Cisco 5508 ワイヤレスコントローラ
	- Cisco 5520 ワイヤレスコントローラ
	- Cisco 8510 ワイヤレス コントローラ
	- Cisco 8540 ワイヤレスコントローラ

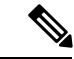

8.5 メンテナンス リリース ソフトウェアに基づく Cisco AireOS8.5 IRCMの特別なイメージを入手するには、CiscoTechnical Assistance Center (TAC) にお問い合わせいただくか、または **wnbu-escalation@cisco.com**まで電子メールでお問い合わせくださ い。 (注)

- AireOS8.8.111.0以降を実行している、サポート対象のCiscoAireOSワイヤレスコントロー ラ。次のコントローラがサポートされています。
	- Cisco 3504 ワイヤレスコントローラ
	- Cisco 5520 ワイヤレスコントローラ
	- Cisco 8540 ワイヤレスコントローラ
- IRCM 機能は、次の Cisco AireOS ワイヤレスコントローラではサポートされていません。
	- Cisco 2504 ワイヤレスコントローラ
	- Cisco Flex7510 ワイヤレスコントローラ
	- Cisco WiSM 2 コントローラ
- IPv6 は、ファブリック クライアント ローミング用の SDA IRCM ではサポートされていま せん。IPv6 は、非ファブリック クライアント ローミング用の IRCM でサポートされてい ます。
- 暗号化モビリティ機能をサポートする AireOS コントローラを使用していることを確認し ます。
- AVC は IRCM ではサポートされていません。
- 混合展開では、WLAN プロファイル名とポリシー プロファイル名が同じです。
- AireOS が暗号化モビリティでのモビリティ マルチキャストをサポートしていないため、 モビリティ グループ マルチキャストはサポートされません。
- インスタンスで表示されるクライアント数の合計が、ローミングスケールでサポートされ ている数を超えている場合があります。この不整合は、クライアントのローミングレート が非常に高い場合に、システムがレコードを更新する時間を必要とすることで発生しま す。この場合、非常に短い時間に複数の wncd に表示されるクライアントが複数回カウン トされています。show CLI、WebUI、DNAC、または SNMP のいずれかの方法を使用する 前に、プロセスで一貫性のあるデータを取得できる十分な時間を設けることを推奨しま す。
- リンク ローカル ブリッジングはサポートされていません。ピア AireOS コントローラでも 無効にしてください。
- IRCMは、FlexConnectおよびFlexConnect +ブリッジモードではサポートされていません。

次のクライアント機能は、AireOS コントローラと Cisco Catalyst 9800 シリーズ ワイヤレス コ ントローラの間の IPv6 クライアント モビリティをサポートしています:アカウンティング、 L3 セキュリティ(Webauth)、ポリシー(ACL と QoS)、SLAAC と DHCPv6 を介した IP ア ドレスの割り当ておよび学習、Ipv6 ソース ガード、複数の IPv6 アドレス学習、IPv6 マルチ キャスト、および SISF IPv6 機能(RA ガード、RA スロットリング、DHCPv6 ガード、および ND 抑制)。

- 設定可能な IPv6 タイマー
- AP での RA ガードの有効化
- IPv6 のグローバルな無効化

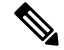

- (注)
- IPv6 CWA は、AireOS コントローラと Cisco Catalyst 9800 シリーズ ワイヤレス コントロー ラの両方ではサポートされません。
	- クライアントあたり最大 8 つの IPv6 アドレスのみがサポートされます。

#### 手順

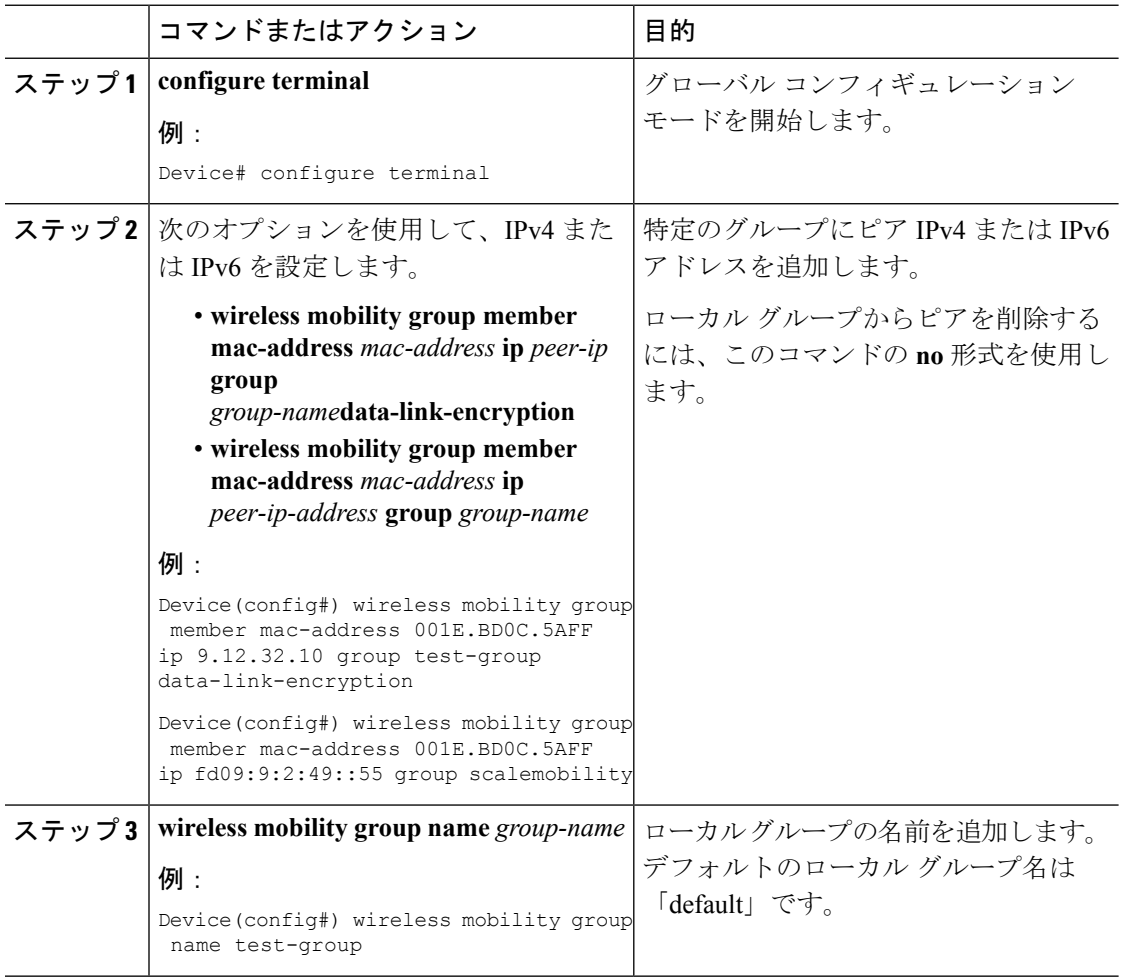

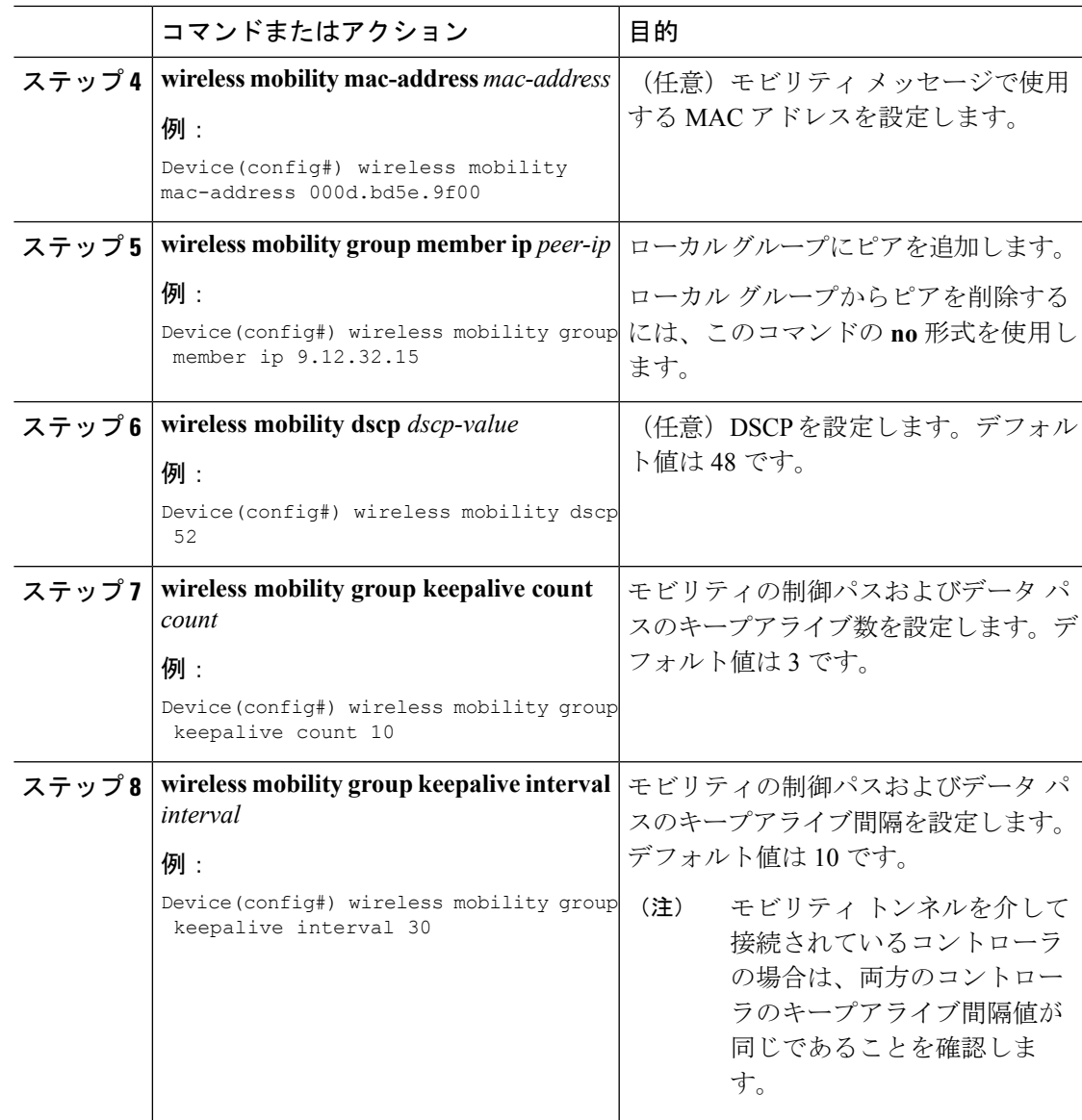

# <span id="page-14-0"></span>モビリティの確認

モビリティ マネージャの概要を表示するには、次のコマンドを使用します。

Device# **show wireless mobility summary**

モビリティ ピアの情報を表示するには、次のコマンドを使用します。

Device# **show wireless mobility peer ip 10.0.0.8**

モビリティ グループに認識されているアクセス ポイントのリストを表示するには、次のコマ ンドを使用します。

I

#### Device# **show wireless mobility ap-list**

モビリティ マネージャの統計情報を表示するには、次のコマンドを使用します。

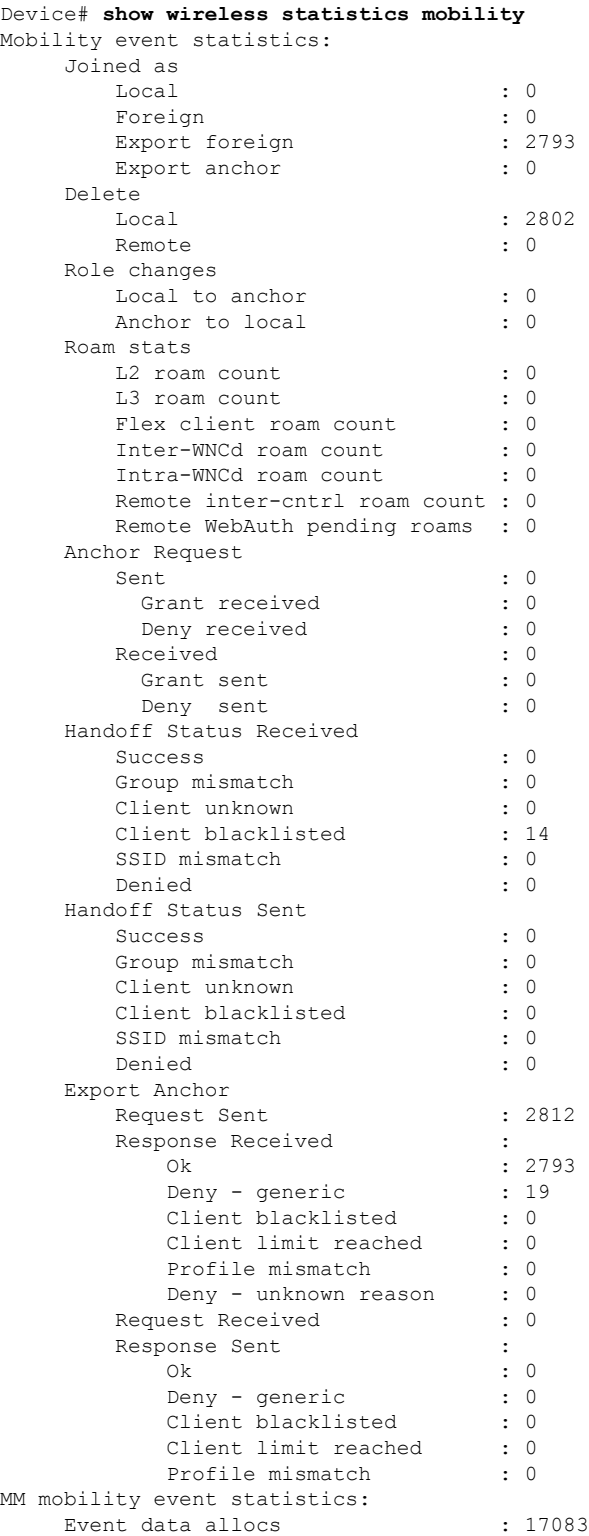

 $\mathbf I$ 

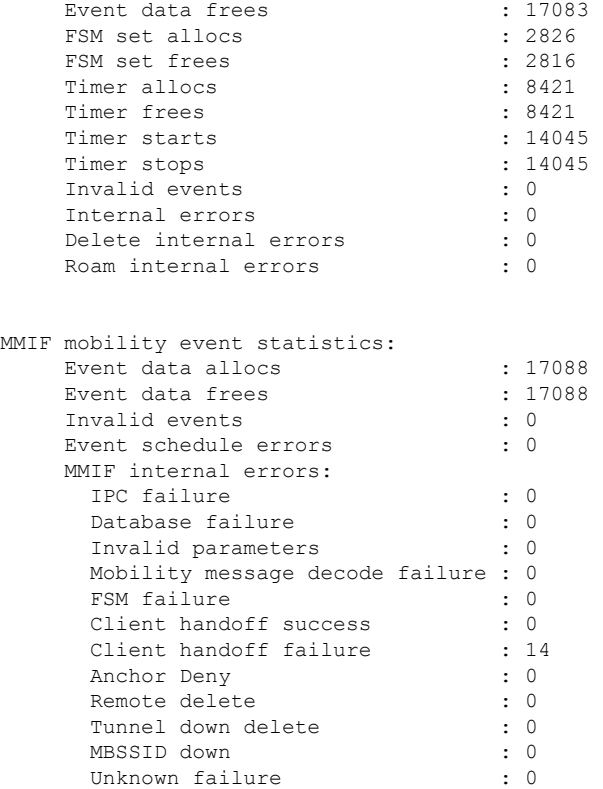

モビリティ内のすべてのメッセージのカウンタを表示するには、次のコマンドを使用します。

#### Device# **show wireless stats mobility messages**

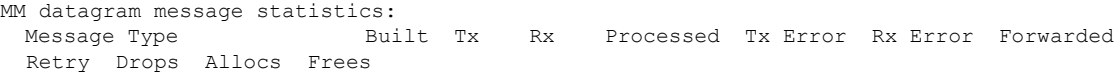

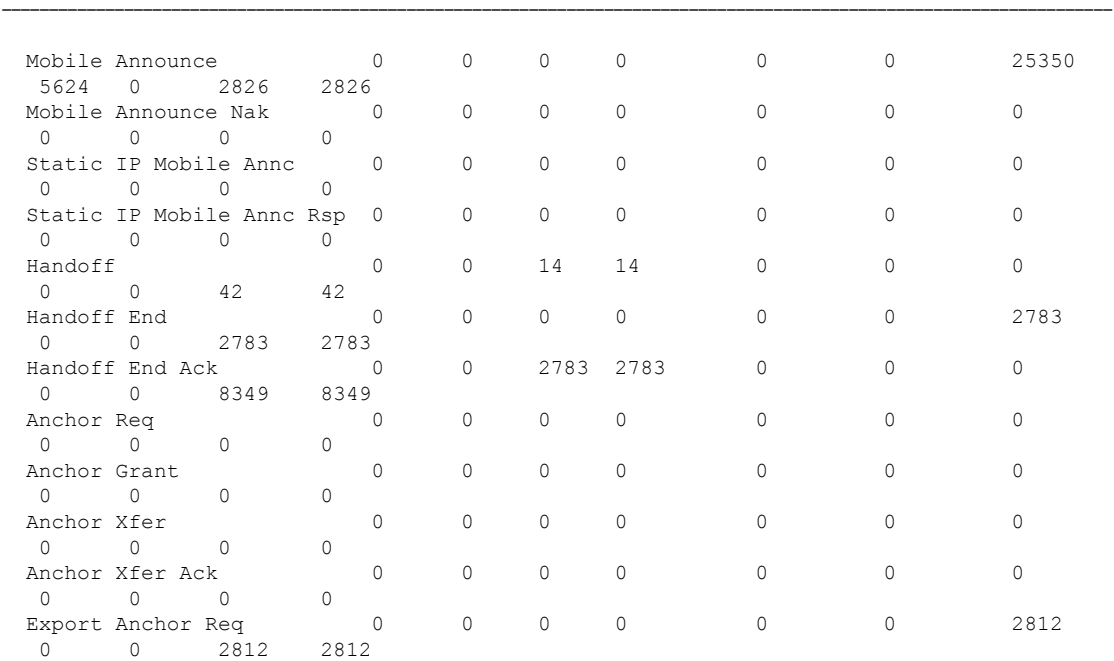

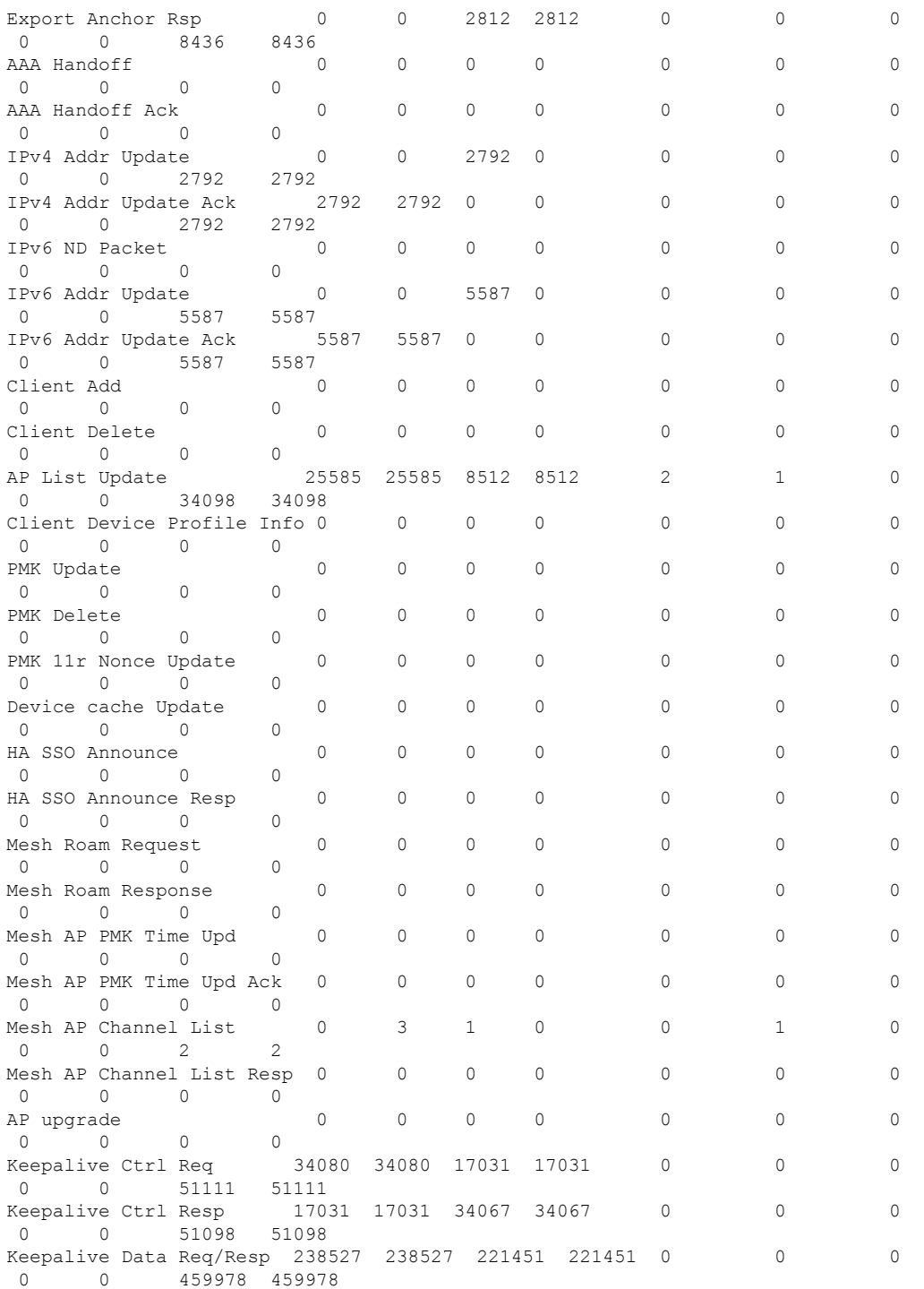

クライアントのモビリティ情報を表示するには、次のコマンドを使用します。

Device# **show wireless client mac-address 00:0d:ed:dd:35:80 detail**

サブドメイン内のアクティブクライアントのローミング履歴を表示するには、次のコマンドを 使用します。

Device# **show wireless client mac-address 00:0d:ed:dd:35:80 mobility history**

モビリティマネージャのクライアント固有の統計情報を表示するには、次のコマンドを使用し ます。

Device# **show wireless client mac-address 00:0d:ed:dd:35:80 stats mobility**

コントローラ間ローミングが成功したかどうかを確認するには、次のコマンドを使用します。

- **show wireless client mac** *mac-address* **detail**:(ローミング先のコントローラ)ローミング タイプは L2 と表示され、ローミング数が 1 増えます。
- **show wireless clientsummary** :(ローミング元のコントローラ)クライアント エントリは 出力に含まれません。

#### **SDA** モビリティの確認

コントローラ内(xTR内)ローミングが成功したかどうかを確認するには、次のコマンドを使 用します。

- **show wireless client summary**:クライアントが同じ xTR 上の AP 間でローミングした場合 は、新しい AP が表示されます。
- **show wireless client mac** *mac-address* **detail**:ローミング前と同じ RLOC が表示されます。

コントローラ内 (xTR間) ローミングが成功したかどうかを確認するには、次のコマンドを使 用します。

- **show wireless fabric client summary**:クライアントが別の xTR 上の AP にローミングした 場合は、新しい AP が表示されます。
- **show wireless client mac** *mac-address* **detail**:クライアントがローミングした新しい xTR の RLOC が表示されます。

コントローラ内ローミング前後のクライアントステータスを確認するには、次の手順を実行し ます。

- **1.** コントローラで **show wireless client summary** コマンドを使用して、クライアントが古い AP 上にあるかどうかを確認します。
- **2.** xTR1 で **show mac addr dyn** コマンドを使用して、クライアント MAC が古い AP に対して リストされているかどうかを確認します。
- **3.** MAP サーバで **show lisp site detail** コマンドを使用して、クライアント IP が現在の xTR1 か ら登録され、クライアント MAC が現在の xTR1 と WLC1 の両方から登録されているかど うかを確認します。
- **4.** WLC 内ローミングの後、クライアントが新しい AP 上にあるかどうかを確認するには、 WLC1 および xTR1 で **show wireless client summary** コマンドと **show mac addr dyn** コマン ドを使用します。
- **5.** xTR 間ローミング(古い AP と新しい AP の xTR が異なる)の後、クライアントが(新し い xTR2 に接続されている)新しい AP 上にあるかどうかを確認するには、WLC1 および xTR2 で **show wireless client summary** コマンドと **show mac addr dyn** コマンドを使用しま す。
- **6.** MAP サーバで **show lisp site detail** コマンドを使用して、クライアントが新しい xTR2 から 登録されているかどうかを確認します。

#### **SDA** 用 **MAP** サーバでのローミングの確認

SDA のローミング情報を確認するには、次のコマンドを使用します。

ローミングの前後に MAP サーバで次のコマンドを実行し、クライアント IP が現在の xTR か ら登録され、クライアント MAC が現在の xTR と WLC の両方から登録されているかどうかを 確認します。

Device# **show lisp site detail**